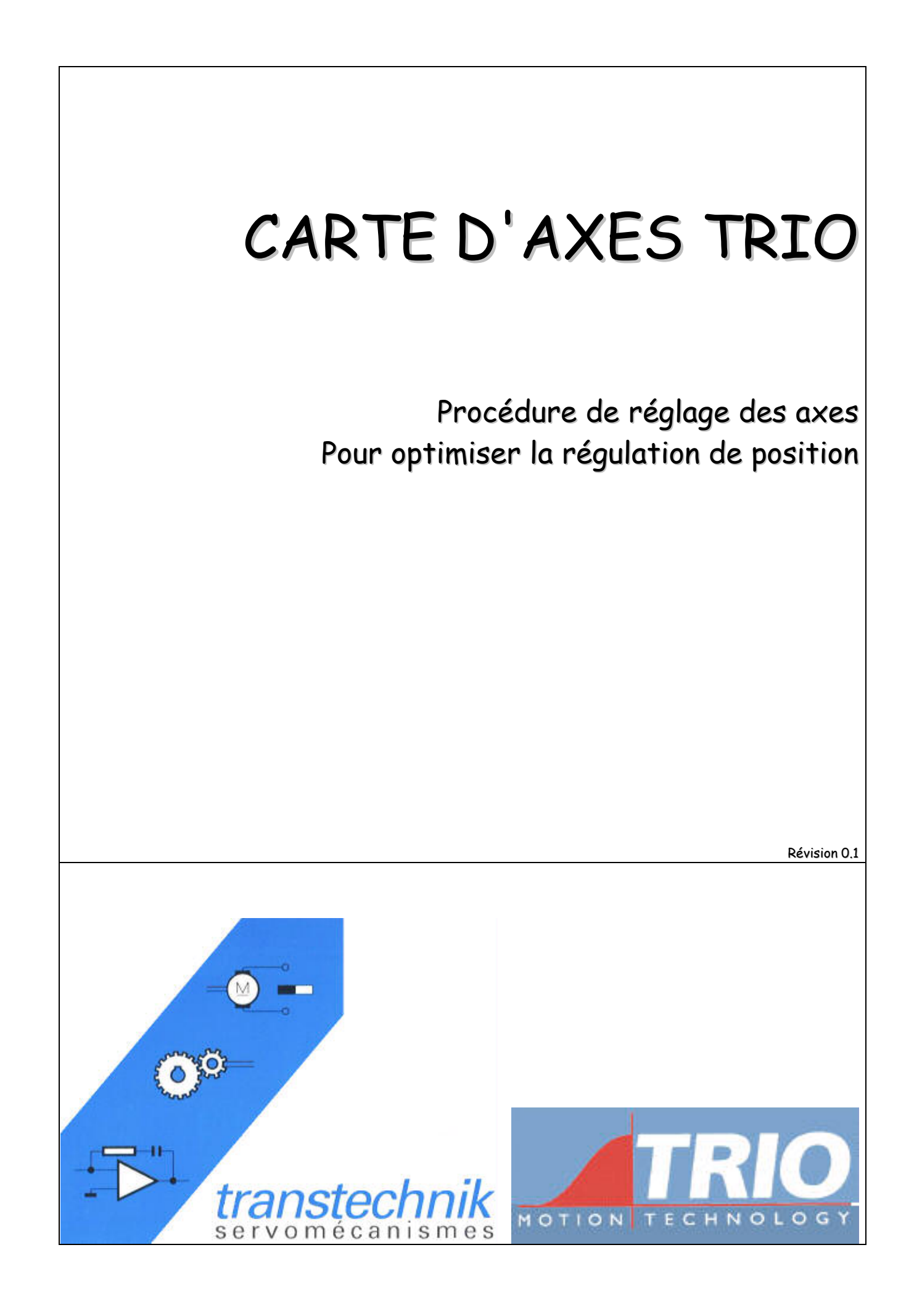

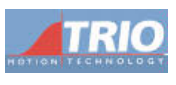

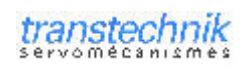

#### **SOMMAIRE**

Ce manuel a pour but de vous aider à régler la boucle de position de nos cartes d'axes TRIO. Il n'a pas la prétention de décrire toutes les fonctionnalités du système mais en permet une utilisation optimale. Pour de plus amples détails, consulter l'aide en ligne, le manuel dans le répertoire \tmt2\downloads\manual6 du CD, ou notre service technique.

Ce manuel part du principe que l'utilisation de Motion Perfect est maîtrisée.

Vous trouverez également en annexe un programme type permettant une utilisation en toute sécurité de vos axes. Ce programme est recommandé pour la plupart des applications.

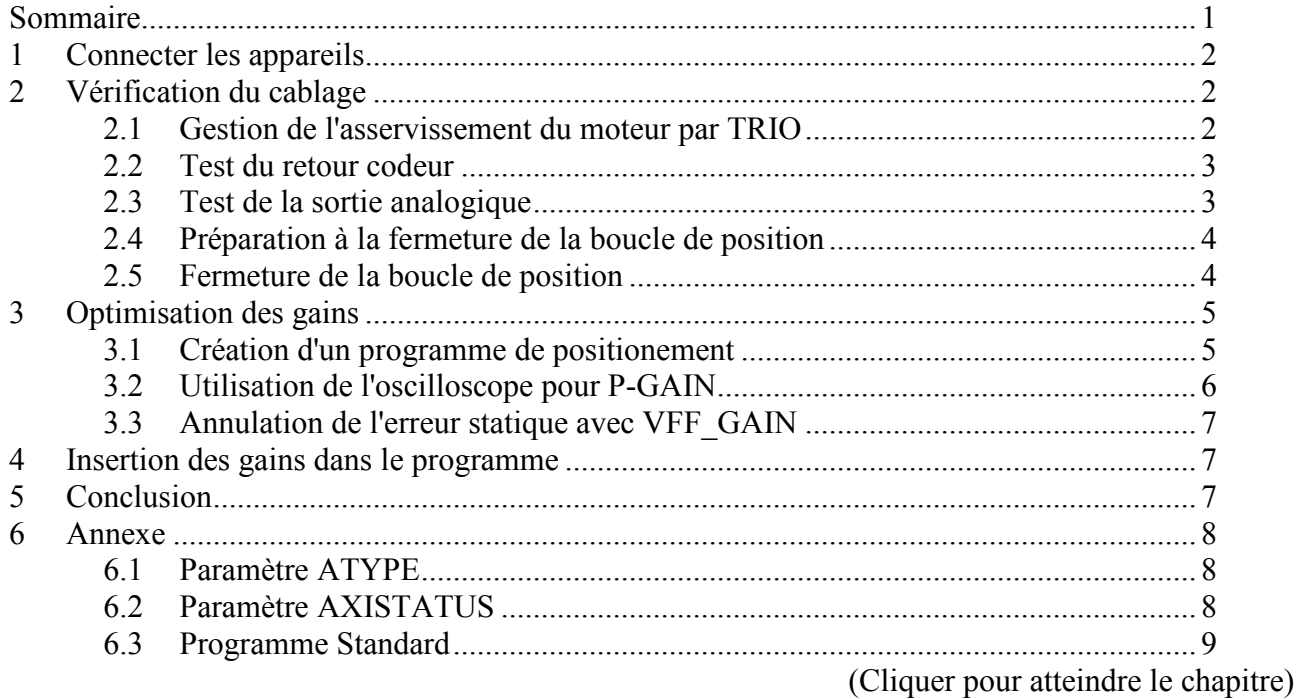

<span id="page-2-0"></span>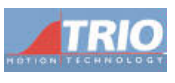

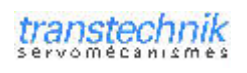

#### 1 CONNECTER LES APPAREILS

Vous trouverez les spécificités de câblage de chaque type de carte d'axes dans le manuel 'Technical Reference Manual' et sur la feuille livrée avec le matériel. Respectez scrupuleusement le câblage des tresses de blindage.

Par mesure de sécurité, il est préférable de suivre cette procédure après avoir désaccouplé le moteur de sa mécanique. En effet, il est parfois commode de visualiser l'arbre moteur en fin de mouvement et de plus, on se protége de tout emballement moteur lié à un problème de câblage ou de mauvaise manipulation. Sauf rapport inertiel très défavorable, les gains à vide restent corrects en charge. En plus, il est préférable de procéder axe par axe et de couper la puissance des variateurs non concernés par le réglage en cours.

D'une manière générale, il faut :

- Réaliser le câble de retour codeur (du variateur ou du codeur vers la carte d'axes).
- Réaliser le câble de sortie analogique (de la carte d'axe vers le variateur).
- Permettre à la carte d'axe de gérer l'asservissement du variateur grâce à sa sortie WatchDog (contact sec).
- Alimenter la carte d'axe et la connecter au PC.

### 2 VERIFICATION DU CABLAGE

Lancer Motion Perfect et établir la connexion. Une fois la vérification entre le contenu du projet PC et de la carte d'axes correct, on va tester le bon fonctionnement du câblage. Si des programmes sont démarrés automatiquement à la mise sous tension, stoppez-les.

Tant qu'une étape n'est pas validée, il ne sert à rien de poursuivre la procédure

#### 2.1 GESTION DE L'ASSERVISSEMENT DU MOTEUR PAR TRIO

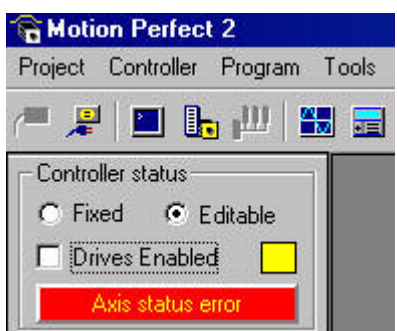

Si l'indication 'Axis Status Error' est rouge, c'est que l'un des axes est en erreur. Cliquer dessus pour annuler le défaut. S'il est grisé, on active le relais WatchDog de la carte d'axe qui pilote l'asservissement du moteur en cochant 'Drives Enabled'.

Coché, la led 'Status' sur la carte d'axes doit être éteinte et le variateur asservi (sous couple). Le moteur doit dériver à une faible vitesse car la boucle de position n'est pas encore gérée. Si ce n'est pas le cas, vérifier que le variateur n'est pas en défaut, bien alimenté, et que le câblage de la sortie WatchDog vers le déverrouillage du variateur est correct.

<span id="page-3-0"></span>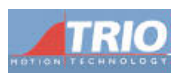

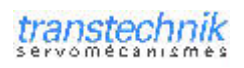

#### 2.2 TEST DU RETOUR CODEUR

Verrouillez le variateur en décochant 'Drive Enabled' et ouvrez la fenêtre 'Axis Paramètres' depuis 'Tools\Axis Paramètres'.

La fenêtre ci-contre apparaît.

Grâce au bouton 'Axes', cochez les axes que vous avez besoin de visualiser.

Attention : Seul la partie du bas est rafraîchie automatiquement. N'hésitez pas à demander un rafraîchissement de la partie supérieur (en cliquant sur les 2 flèches vertes formant un cercle) car même sans programme en exécution, la carte d'axe influence certains paramètres.

Le paramètre 'ATYPE' de l'axe doit être correct en fonction de votre type d'axe. Il est determiné par la carte d'axe à la mise sous tension. S'il n'est pas correct, on peut forcer la valeur (voir la table en annexe).

Avec l'interpréteur de commande (terminal 0), vérifiez si le paramètre 'VERIFY' de l'axe vaut 1.

Ensuite, tournez le moteur ou le codeur à la main. Le paramètre 'DPOS' de l'axe en cours doit évoluer. Si ce n'est pas le cas, vérifiez le câblage codeur ou le paramétrage de l'émulation codeur sur le variateur

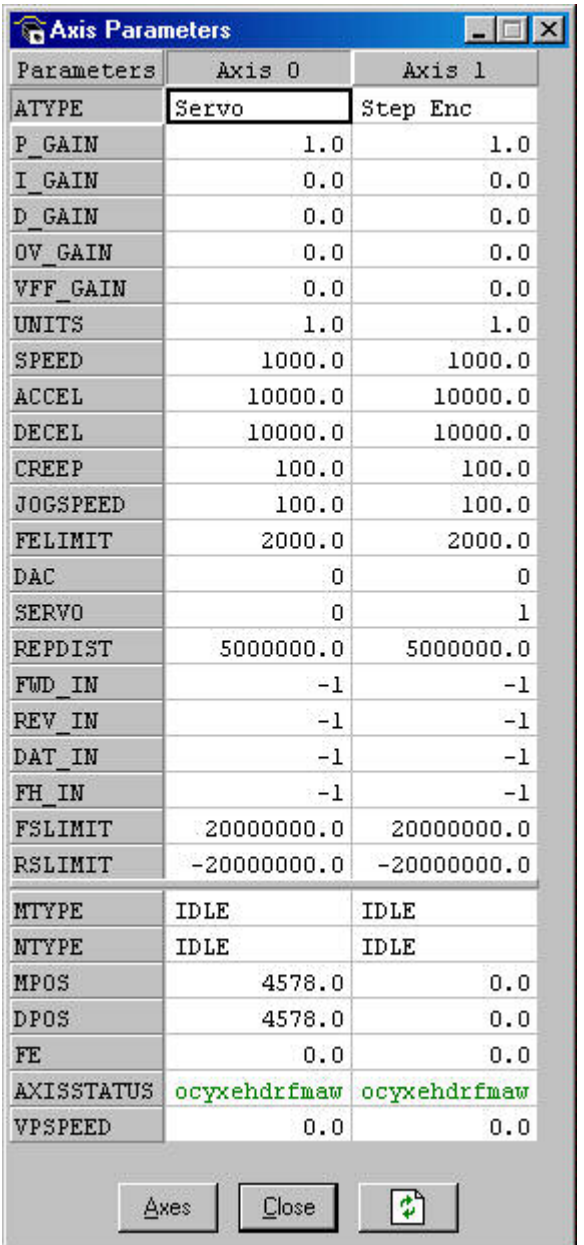

#### 2.3 TEST DE LA SORTIE ANALOGIQUE

Cochez 'Drive Enabled' pour asservir le variateur. Depuis la fenêtre 'axis parameters', forcez une valeur sur le paramètre 'DAC'. C'est la valeur qui sera écrite sur la sortie analogique au format suivant:

MC 202, Euro 205, MC 224 : -2048 ~  $10V \rightarrow 2047$  ~ -10V MC 206 · 32767 ~ 10V  $\rightarrow$  -32768 ~ -10V

Le moteur devra donc pouvoir tourner à différentes vitesses et dans les deux sens en fonction de la valeur de 'DAC'. Sinon, vérifiez le câblage de la sortie analogique et le paramétrage du variateur.

<span id="page-4-0"></span>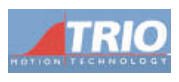

#### 2.4 PREPARATION A LA FERMETURE DE LA BOUCLE DE POSITION

Dans les mêmes conditions que la section précédente, vérifier :

- Que le moteur tourne dans le bon sens selon la consigne envoyée. Pour des raisons de programmation, il est préférable de raisonner en positif, c'est à dire de commander une consigne positive pour 'mécaniquement' avancer, plutôt que de reculer. Si ce n'est pas le bon sens, inverser la valeur de 'DAC SCALE' de l'axe sélectionné depuis l'interpreteur de commande  $(+/-16$  pour une MC 206,  $+/-1$  pour les autres). Ce paramètre n'est pas accessible sur la MC202, il faut inverser la sortie sur le connecteur.
- Oue le retour position va également dans le même sens que la consigne. C'est à dire que si 'DAC' est positif, la position doit s'incrémenter. Si ce n'est pas le cas, inverser la valeur de **'PP STEP'** pour l'axe sélectionné depuis l'interpréteur de commande  $(+/-1)$ .

#### 2.5 FERMETURE DE LA BOUCLE DE POSITION

Dans les mêmes conditions qu'auparavant, mettez le paramètre 'SERVO' de l'axe en cours de réglage à 1 dans la fenêtre 'Axis Paramètres'.

L'axe doit maintenant être stationnaire et ne plus dériver. Dans 'Axis Status', toutes les lettres doivent être minuscules. Si une est en rouge et majuscule, c'est qu'un défaut est survenu. Voir la table en annexe.

Dans ce cas, la carte d'axe forcera 'SERVO' à 1, coupera le relais 'WatchDog' et signalera un passage en erreur en rougissant 'Axis status Error'.

Si une erreur de ce type intervient, recommencez la procédure au début. Une étape n'a pas du être correctement réalisée

Ce type d'erreur pourra intervenir dans les étapes suivantes. Pour reseter l'erreur et revenir dans des conditions normales, cliquez sur 'Axis Status Error' pour effacer le défaut, supprimez la cause du défaut (gains trop élevés...), fixer 'SERVO' à 1 et cliquez sur 'Drive Enabled'

<span id="page-5-0"></span>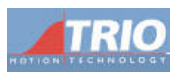

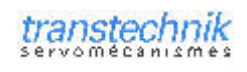

#### 3 OPTIMISATION DES GAINS

Ces étapes vont permettre de régler au mieux les gains de la boucle de position afin d'éviter des erreurs de poursuite pour l'axe. C'est une étape importante qui peut influencer l'exécution du programme et évidemment les performances mécaniques de la machine.

Pour des réglages de boucle de position optimum, il faut déjà que les variateurs soient bien paramétrés et que leur boucle de vitesse soit bien réglée.

#### 3.1 CREATION D'UN PROGRAMME DE POSITIONEMENT

Créez un nouveau programme et tapez le code suivant :

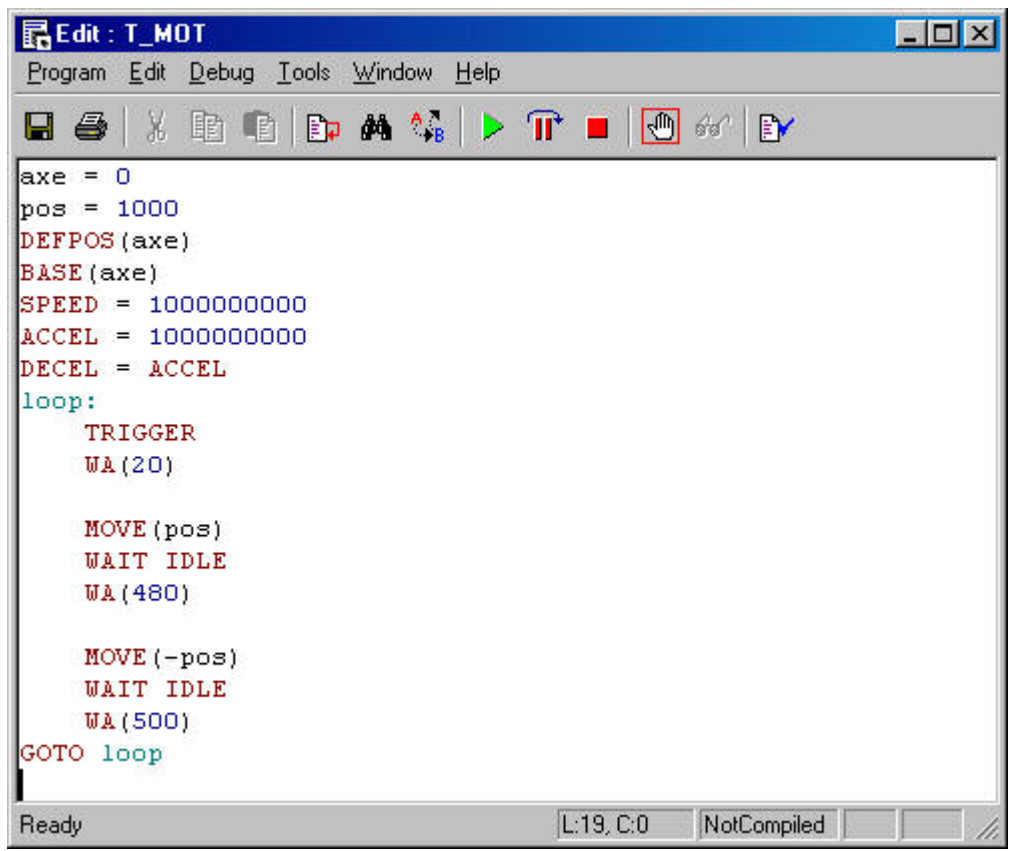

Dans 'axe', précisez le numéro de l'axe à régler Dans 'pos', précisez le nombre de points codeurs permettant de faire 1/4 de tour moteur.

Ce programme permet de réaliser des allers/retours de petites distance mais à une demande de vitesse et d'accélération importante.

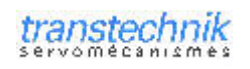

<span id="page-6-0"></span>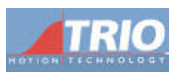

### 3.2 UTILISATION DE L'OSCILLOSCOPE POUR P-GAIN

On utilise ce programme pour régler le gain 'P GAIN' alors que tous les autres doivent être à 0. Ouvrir l'oscilloscope et paramétrez le de cette manière.

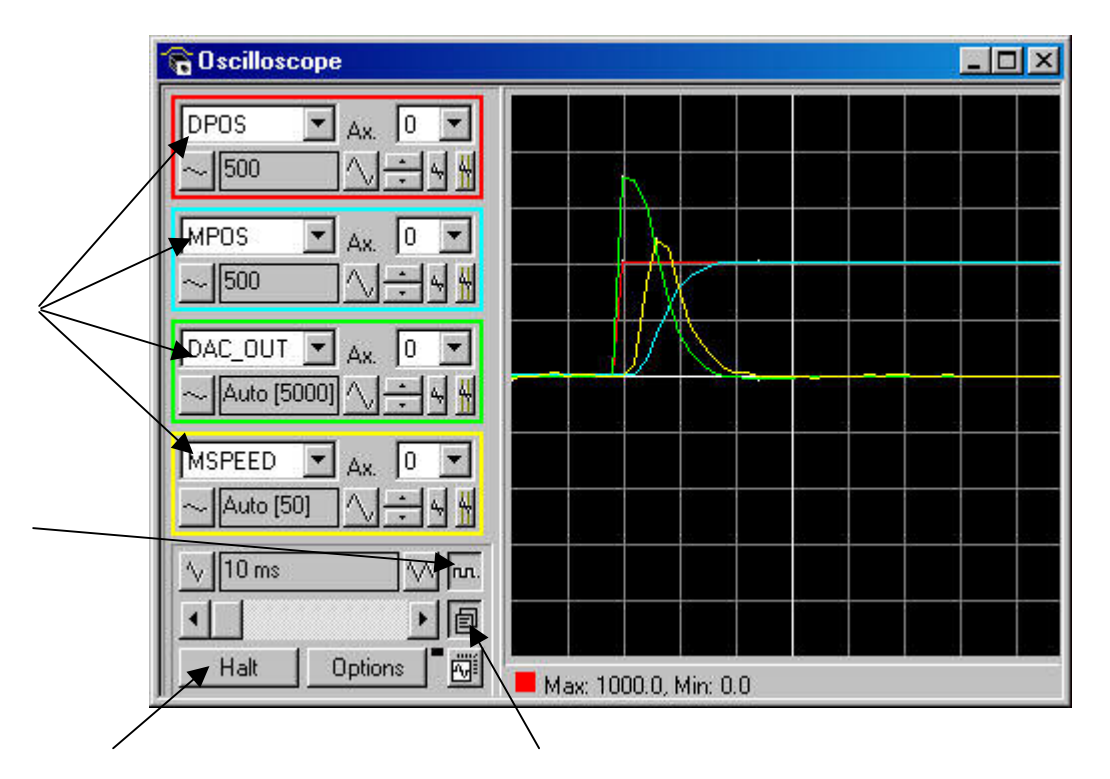

Ce type de relevé oscillographique montre une réponse correcte de l'axe grâce à une valeur correcte  $de'P_GAIN'.$ 

Voici des relevés pour d'autres valeurs de 'P GAIN' :

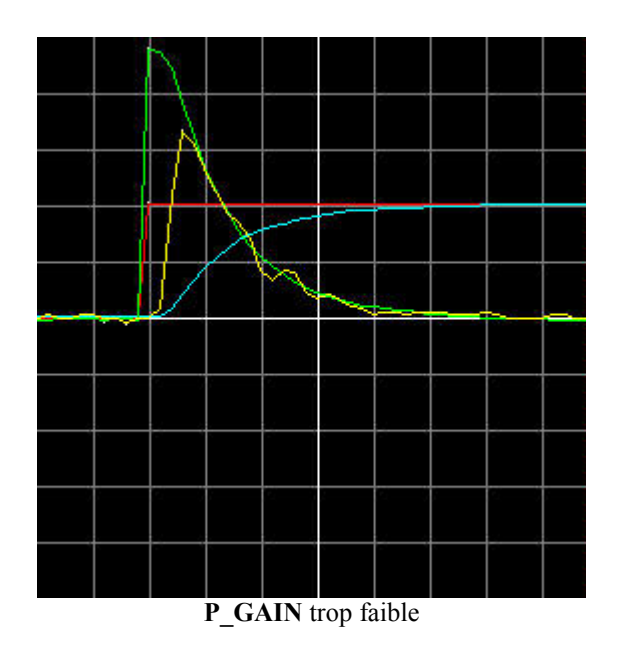

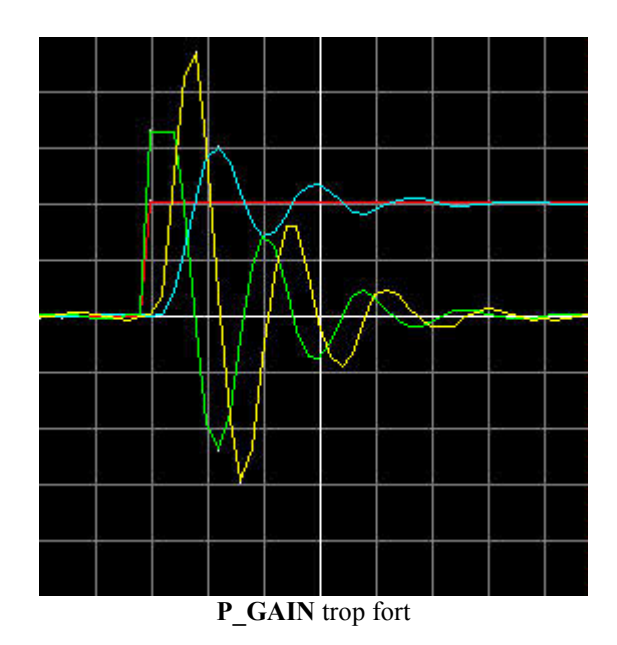

<span id="page-7-0"></span>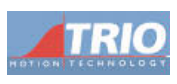

#### 3.3 ANNULATION DE L'ERREUR STATIQUE AVEC VFF GAIN

Le gain proportionnel réglé précédemment ne permet pas de compenser l'erreur statique. Ainsi, si on regarde un relevé d'oscilloscope de l'erreur de poursuite en cours de déplacement, elle a la même forme que la courbe de vitesse.

On utilise le paramètre 'VFF GAIN' pour compenser cette erreur.

Ouvrir l'interpréteur de commande (Terminal 0) et la fenêtre 'Axis parameter'. Pour l'axe concerné, réglez dans 'SPEED' la vitesse moyenne de l'application (en unités/sec) et lancez la commande 'FORWARD' pour effectuer un mouvement à vitesse constante.

Ajustez 'VFF GAIN' pour réduire 'FE'. En augmentant 'VFF-GAIN', 'FE' diminue puis augmente à nouveau. Laisser 'VFF GAIN' pour laquelle 'FE' est le plus bas.

#### 4 INSERTION DES GAINS DANS LE PROGRAMME

Lors de sa mise sous tension, la carte d'axes initialise ses gains avec des valeurs qui ne correspondent certainement pas à votre application. C'est pourquoi un outil de Motion perfect permet de copier la valeur des paramètres présents la fenêtre 'Axis Paramètres' dans un programme 'START-UP.BAS' qui pourra être configuré pour démarrer automatiquement à la mise sous tension. Autour de la partie créée par Motion Perfect, il est possible d'ajouter son propre code qui ne sera pas modifié si l'on refait la fonction.

Vous trouverez en annexe un programme type incluant l'initialisation des paramètres par Motion Perfect et aussi les paramètres importants non transmis par cette fonction. Ensuite, ce programme permet de gérer les défauts machines et d'arrêter correctement les axes si un défaut intervient. Enfin, après acquittement du défaut, tous les axes seront réinitialisés correctement.

## 5 CONCLUSION

Répétez cette procédure pour chacun de vos axes.

Les paramètres 'P-GAIN' et 'VFF GAIN' suffisent à obtenir un régulation parfaite pour la plupart des applications.

Vous pouvez maintenant commencer votre programme applicatif

<span id="page-8-0"></span>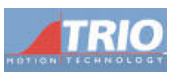

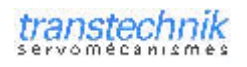

# 6 ANNEXE

# 6.1 PARAMETRE ATYPE

#### **ATYPE**

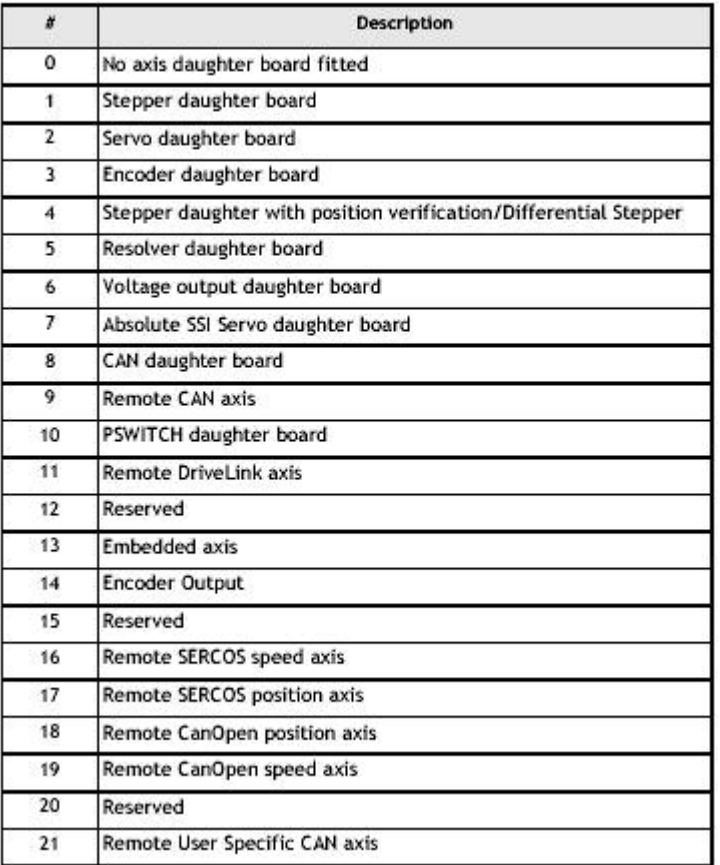

# 6.2 PARAMETRE AXISTATUS

# AXISSTATUS / ERRORMASK

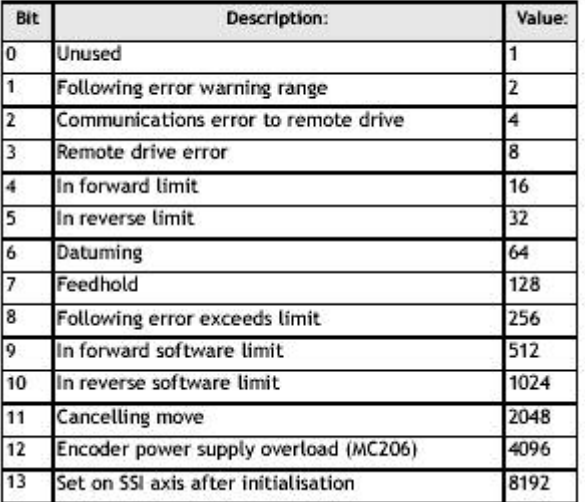

<span id="page-9-0"></span>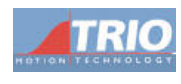

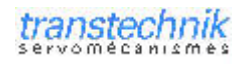

#### **6.3 PROGRAMME STANDARD**

' Programme STARTUP standard pour la plupart des applications TRIO. Ce

```
' programme doit être lancé à la mise sous tension et gere le lancement
' et l'arret des autres taches. Il gere également le paramétrage des axes et
' la gestion des erreurs. Enfin, il permet d'afficher en clair les defauts sur
' un pupitre dans Motion Perfect.
initialisation:
défaut = 0type_defaut = 0<br>kp = 7 '
                              visu défaut
entre_au = 16entree_carter = 17sortie defaut = 24entree marche = 18
entree acquit = 19
\text{etacycle} = 30VR(etatcycle) = 0Cycle arrete
typedefaut = 31VR(typedefaut) = 0Pas de défaut
' La partie suivante est ecrite par Motion Perfect avec 'Project\Modify Startup
Program!. Tout code autour de cette zone n'est pas modifie<br>! Program!. Tout code autour de cette zone n'est pas modifie
'Start Standard Section
' Axis Parameters
 BASE (0)
 P GAIN=1.0
 IGAIN=0.0
 DGAIN=0.0
 O\overline{V} GAIN=0.0
 VFF GAIN=0.0
 UNITS=4096.0SPEED=5.0ACCEL=10000.0
 DECEL=10000.0
 CREEP=1.0JOGSPEED=2.0
 FE LIMIT=10.0
 DAC=0SERVO=1
 REP DIST=524287.9688
 \texttt{FWD\_IN=-1}REV IN=-1DATUM IN=-1FHOLD IN=-1
 FS LIMIT=524287.9688
 RS_LIMIT = - 524287.9688
 BASE (1)
 P GAIN=1.0
 IGAIN=0.0
 DGATN=0.0O\overline{V} GAIN=0.0
 VFF GAIN=0.0
 UNITS=4096.0SPEED=5.0ACCEL=10000.0
 DECEL=10000.0
 CREEP=1.0JOGSPEED=2.0
 FE LIMIT=10.0
 DAC=0SERVO=1
 REP DIST=524287.9688
 FWD<sup>-</sup>IN=-1
 REV IN=-1
 DATUM IN=-1FHOLD IN=-1
 FS_LIMIT=524287.9688
 RS LIMIT = - 524287.9688
'Stop Standard Section
```
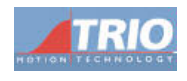

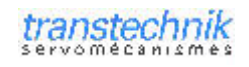

BASE (0)  $ATYPE = 2$ Servo  $\mathtt{VERIFY}~=~1~\cdot$ retour codeur ABZ REP OPTION=0 ' position entre 0 et repdist DAC SCALE=1  $PP$  STEP = 1 FE RANGE = FE LIMIT / 2  $'$ FE indiquant un Warning  $FWD$  JOG =  $-1$  $REV$  JOG =  $-1$ DATUM  $IN=(0)$ INVERT IN  $(0, ON)$ BASE (1) ATYPE =  $2$ <br>VERIFY = 0  $Servo$ REP OPTION=1 ' position entre 0 et repdist DAC SCALE=-1 PP  $STEP = 1$  $FE\_RANGE = FE$  LIMIT / 2 ' FE indiquant un Warning  $FWD$  JOG =  $-1$  $REV$  JOG =  $-1$ DATUM IN= $(1)$ INVERT IN  $(1, 0N)$ RAPIDSTOP ' Arret des axes WA (20) **RAPTDSTOP**  $WA (20)$ RAPIDSTOP WA (20)  $DATAUM(0)$  ' Efface les erreurs d'axes WDOG=ON ' fermeture du watchdog INTERNATIONAL CONTRACTO CONTRACTO CONTRACTO A CONTRACTO CONTRACTO CONTRACTO CONTRACTO CONTRACTO CONTRACTO CON PRINT#kp, CHR(12); CHR(14); CHR(22)' Efface l'ecran et le curseur 'Ici, on precise quels sont les etats d'AXISTATUS qui entraineront un erreur axe ERRORMASK AXIS (0) = 256 + 4096<br>ERRORMASK AXIS (1) = 256 + 4096 gestion erreur: IF defaut=0 AND VR(etatcycle) =0 THEN  $VR(etatcycle)=1$ RUN "PRINCIPAL", 1 Lancement des taches ENDIF IF défaut=0 THEN IF MOTION ERROR = 1 THEN GOSUB presence defaut IF IN(entree au)=0 THEN GOSUB presence defaut 'IF IN(entree carter)=0 THEN GOSUB presence\_defaut **ENDIF** IF defaut=1 THEN WAIT UNTIL IN (entree acquit) =  $0$  ' Par entree WAIT UNTIL IN (entree\_acquit) =  $1$ GET#kp.k Par touche pupitre PRINT#kp, CHR(12); CHR(14); CHR(22) ' Efface l'ecran et le curseur GOTO initialisation **ENDIF** VR(typedefaut)=type defaut 'pour modif page affichage IF defaut = 1 THEN OP(sortie defaut, 0) ELSE OP(sortie defaut, 1) GOTO gestion erreur presence defaut:

 $WDOG = OFF$ 

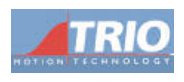

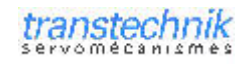

STOP "PRINCIPAL"

```
BASE (0)
  SERVO=OFF
  BASE (1)
  SERVO=OFF
  RAPTDSTOP
  WA (20)
  RAPIDSTOP
  WA (20)
  RAPTDSTOP
  WA (20)
  PRINT#kp, CHR(12); CHR(14); CHR(22) 'Efface l'ecran et le curseur
   ' Visu défaut en fonction de ERRORMASK
  IF MOTION ERROR = 1 THEN
    BASE (ERROR AXIS)
     'IF (AXISSTATUS AND 2) > 0 THEN PRINT#kp, CURSOR(0); "WARNING DE POURSUITE";
     'IF (AXISSTATUS AND 4) > 0 THEN PRINT#kp, CURSOR(0); " ERREUR DE COM
     'IF (AXISSTATUS AND 8) > 0 THEN PRINT#kp, CURSOR(0); " PROBLEME VARIATEUR ";
    THE (AXISSTATUS AND 0/20 IREN FAINT#KP, CURSOR(0); "BUTEE HARD +<br>
THE (AXISSTATUS AND 32) >0 THEN PRINT#KP, CURSOR(0); "BUTEE HARD +<br>
THE (AXISSTATUS AND 32) >0 THEN PRINT#KP, CURSOR(0); "BUTEE HARD -<br>
THE (AXISSTATUS AND 
                                                                                                    \mathbf{r}_{i}\mathbf{u}_j\mathbf{u}.
     'IF (AXISSTATUS AND 128)>0 THEN PRINT#kp, CURSOR(0); " FEEDHOLD EN COURS ";
     IF (AXISSTATUS AND 256) > 0 THEN
          type defaut = 1PRINT#kp, CURSOR(0); "ERREUR DE POURSUITE ";
     ENDIF
     'IF (AXISSTATUS AND 512)>0 THEN PRINT#kp, CURSOR(0); " BUTEE SOFT +<br>'IF (AXISSTATUS AND 1024)>0 THEN PRINT#kp, CURSOR(0); " BUTEE SOFT -
                                                                                                     ";
                                                                                                     \mathbf{u},
     'IF (AXISSTATUS AND 2048)>0 THEN PRINT#kp, CURSOR(0);" CANCEL EN COURS
                                                                                                     ^{\rm n} ;
     IF (AXISSTATUS AND 4096) > 0 THEN
          type defaut = 2PRINT#kp, CURSOR(0); " CC ALIM CODEUR
                                                               ";
     ENDIF
     PRINT#kp, CURSOR(24); "SUR L'AXE "; ERROR AXIS[1,0];
  ENDIF
  IF IN(entree au) = 0 THEN
          type defaut = 3PRINT#kp, CURSOR(4); "ARRET URGENCE";
  ENDIE
   'IF IN(entree_carter) = 0 THEN
   tr in (encrease_exister)<br>type_defaut = 4<br>PRINT#kp. CURSOL
           PRINT#kp, CURSOR(24); "CARTER OUVERT";
   'ENDIF
  dAfaut=1
RETHIRM
```
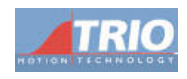

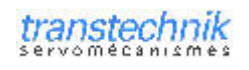

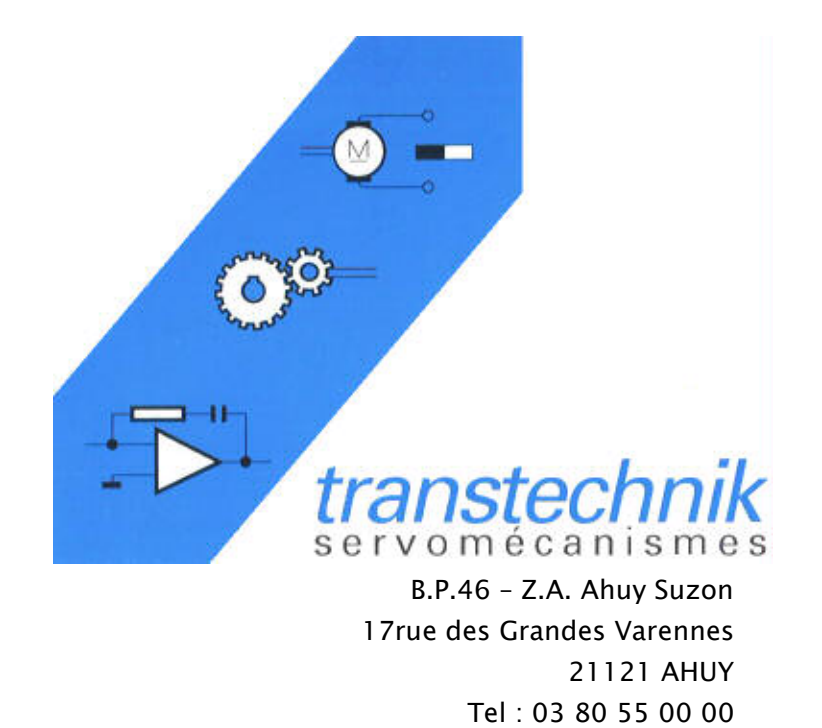

Fax: 03 80 53 93 63

E.Mail: infos@transtechnik.fr

Page 12